## **Adobe – Premiere – Windows ProRes Exporting Workflow**

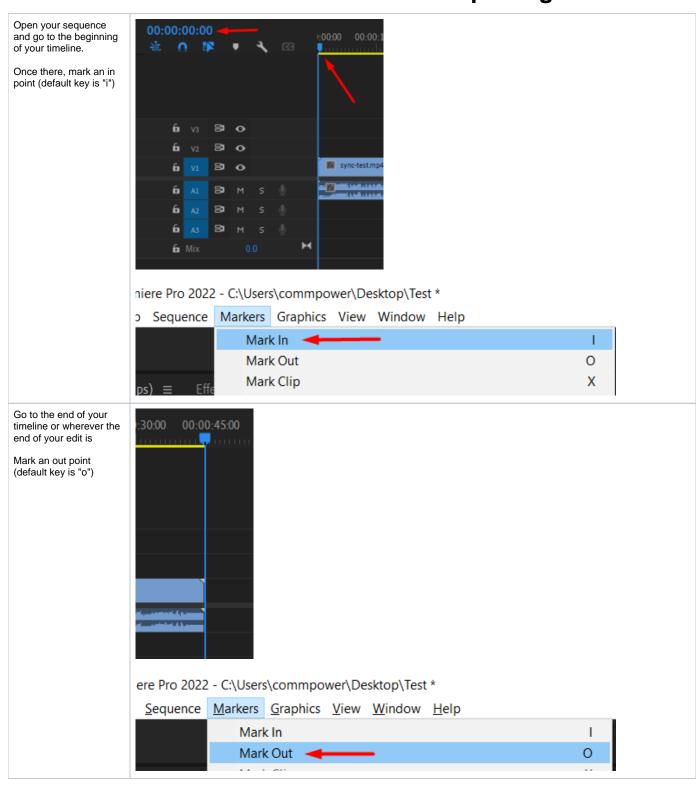

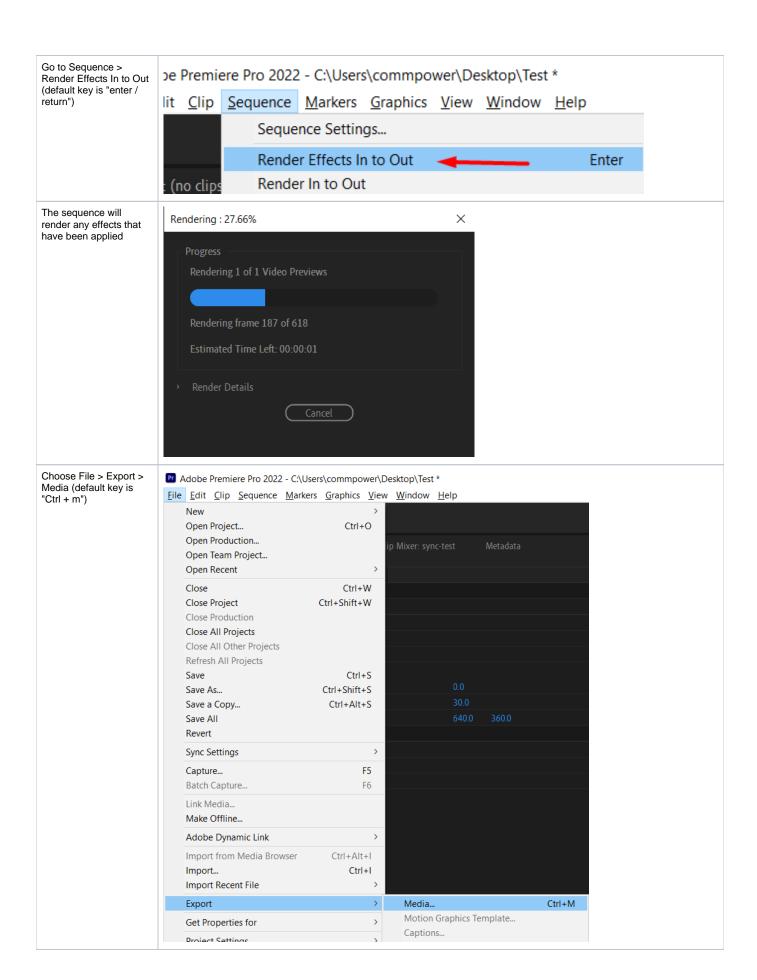

Match the following settings:

Format: QuickTime

Make sure Export Video & Audio are ticked

Make sure Video Codec is set to Apple ProRes 422

Width: 1920

Height: 1080

(if your width & height are different, untick the box next to them and you can manually enter)

Frame Rate: 23.976

(if your frame rate is different, you can untick the box and manually set it)

Make sure your Field Order is set to progressive (if it is not, you can untick the box to set it

manually)

Once everything is confirmed, click Export at the bottom

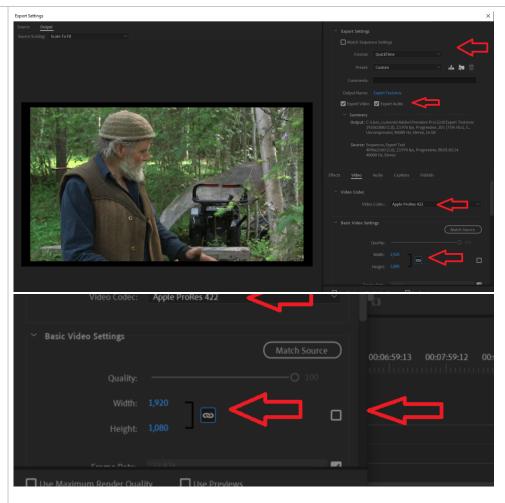

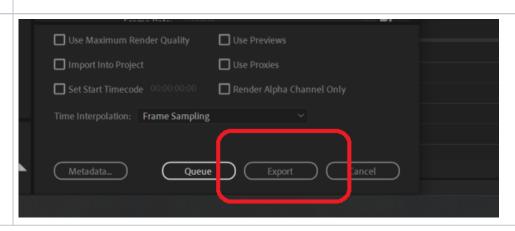

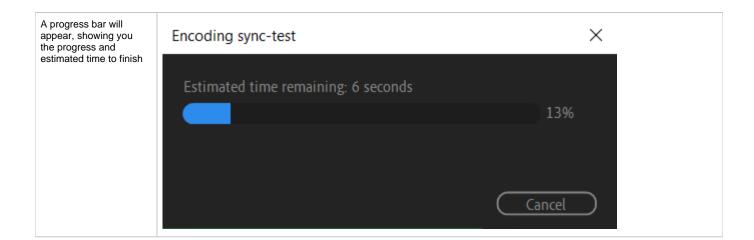